はじめにご確認ください

**ホームルータ Speed Wi-Fi HOME 5G L12**

## **接続設定について**

このたびはASAHIネット WiMAX +5Gにお申し込みいただき、誠にありがとうございます。 「Speed Wi-Fi HOME 5G L12」をご利⽤いただくにあたり、下記**①〜③**の⼿順で接続設定をしてください。

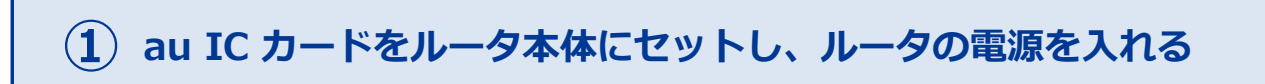

同梱の「つなぎかたガイド」にある「STEP1 SIMカードを取り付け る」を参照し、au ICカードをルータ本体に取り付けてルータの電源を 入れてください。

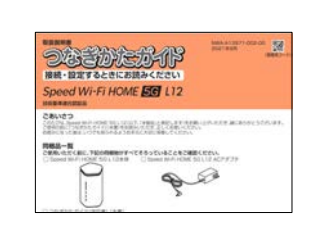

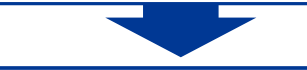

**ファームウェアの更新を⾏う ②**

「つなぎかたガイド」にある「CHECK2 ランプ表⽰とボタン操作」→「ボタン操作」→「ファームウェ アを更新する」を参照し、ファームウェアの更新を⾏ってください。

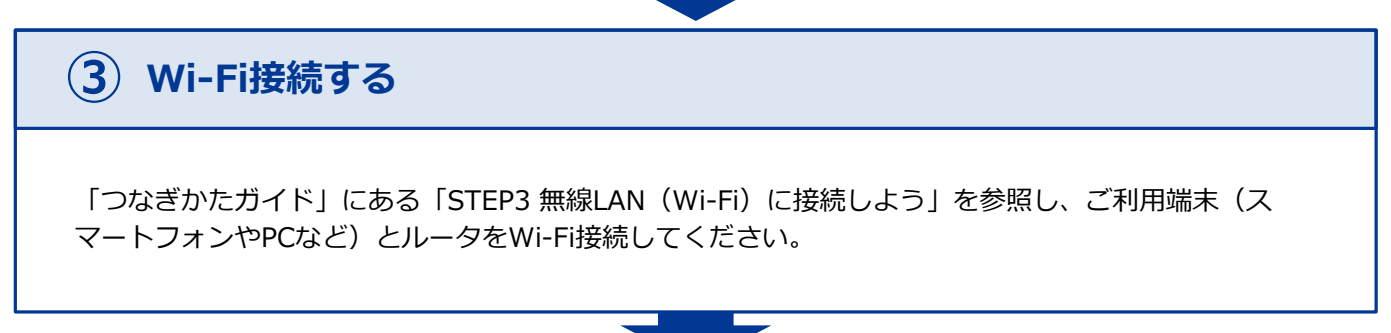

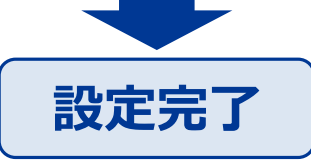

固定IPアドレスプランをご契約の⽅は、裏⾯も併せてご確認ください ※固定IPアドレスのご利用には裏面の設定が必要です

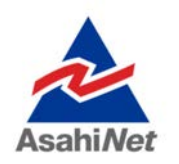

お困りの際は弊社技術サポートまでお気軽にお電話ください。 **ASAHIネット 技術サポート**(年中無休 10:00〜17:00) **0120-577-126** 携帯電話・IP電話など **0570-071-085**

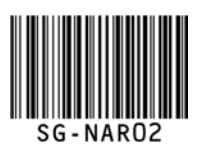

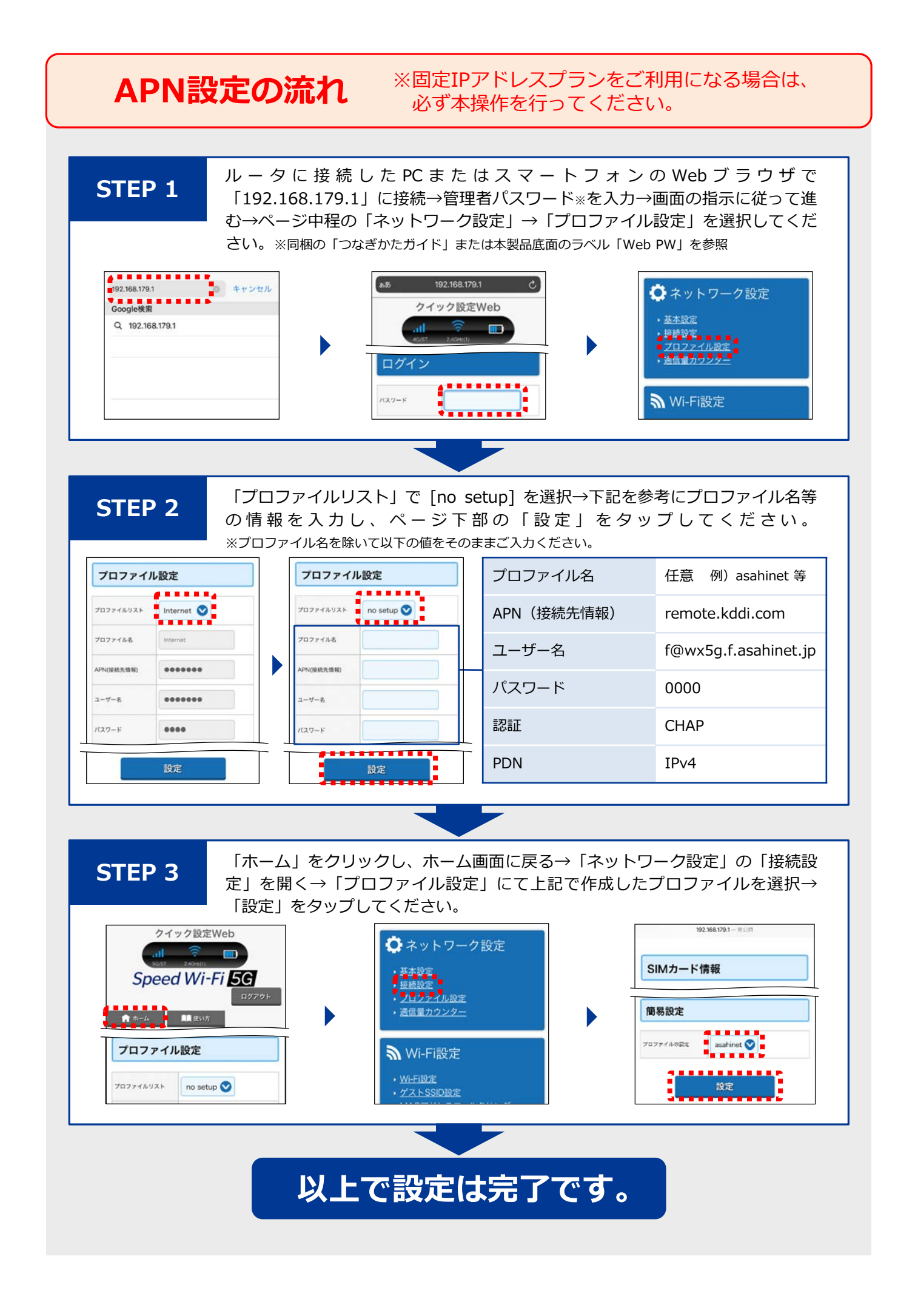